# **BAB III METODE PENELITIAN**

# **3.1 Desain Penelitian**

Desain penelitian merupakan sebuah rangkaian pengamatan yang dilakukan dalam jangka waktu tertentu terhadap suatu fenomena yang menggambarkan tentang apa saja yang seharusnya dilakukan dalam penelitian, sehingga menjadi jelas apa saja yang menjadi fokus penelitian yang dapat diukur, sehingga dapat memudahkan peneliti dalam melakukan penelitiannya. Menurut Jonathan Sarwono (2006, hlm. 79) mengemukakan bahwa "Desain penelitian bagaikan sebuah peta jalan bagi peneliti yang menuntun arah berlangsungnya proses penelitian secara benar dan tepat sesuai dengan tujuan yang telah ditetapkan". Berdasarkan pada masalah yang diteliti, maka desain penelitian yang digunakan dalam penelitian ini adalah menggunakan metode penelitian deskriptif melalui pendekatan kuantitatif.

Dalam penelitian ini, peneliti menggunakan metode deskriptif. Penelitian deskriptif adalah penelitian yang tujuan utamanya adalah menggambarkan sesuatu karakteristik atau pun fungsi dari variabel yang akan di teliti. Nasution (2003,hlm. 23) menyebutkan bahwa penelitian deskriptif lebih spesifik dengan memuaskan perhatian kepada aspek-aspek tertentu dan sering menunjukan hubungan antara berbagai variabel. Sedangkan tujuan penelitian deskriptif menurut Suryabrata (2010,hlm. 75) adalah untuk membuat pencadraan secara sistematis, faktual dan akurat mengenai fakta-fakta dan sifat populasi atau daerah tertentu.

Adapun Cresweel (2010, hlm. 24) menyatakan bahwa, "pendekatan kuantitatif adalah pengukuran data kuantitatif dan statistik objektif melalui perhitungan ilmiah berasal dari sampel orang-orang atau penduduk yang diminta menjawab atas sejumlah pertanyaan tentang survey untuk menentukan

**Rosa Shafira Gunawan, 2021**

*PENGARUH PENERAPAN SISTEM MANAJEMEN MUTU ISO 9001:2015 TERHADAP KINERJA PEGAWAI DI PUSAT PENGEMBANGAN KOMPETENSI JALAN, PERUMAHAN DAN PENGEMBANGAN INFRASTRUKTUR WILAYAH*

frekuensi dan prosentase tanggapan mereka". Menurut Cresweel (2010) dalam pendekatan kuantitatif ini penelitian akan bersifat pre-determinded, analisis data statistik serta interpretasi data statistik. Peneliti yang menggunakan pendekatan kuantitatif akan menguji suatu teori dengan cara merinci suatu hipotesis-hipotesis yang spesifik, lalu mengumpulkan data untuk mendukung atau membantah hipotesis-hipotesis tersebut.

Berdasarkan pemaparan di atas, dapat disimpulkan bahwa metode penelitian deskriptif adalah metode yang bertujuan untuk menggambarkan sifat sesuatu yang tengah berlangsung pada saat penelitian dilakukan dan mencari sebab-sebab dari suatu gejala. Sejalan dengan permasalahan yang akan diambil dari penelitian ini, maka dengan menggunakan metode deskriptif diharapkan dapat menghasilkan dan mendapatkan informasi yang tepat dan lengkap secara faktual mengenai "Pengaruh Penerapan Sistem Manajemen Mutu ISO 9001:2015 terhadap Kinerja Pegawai di Pusat Pengembangan Kompetensi Jalan, Perumahan, dan Pengembangan Infrastruktur Wilayah. Pada pendekatan kuantitatif dalam penelitian ini merupakan suatu pendekatan untuk mengukur seberapa besar pengaruh dari Penerapan Sistem Manajemen Mutu ISO 9001 : 2015 sebagai variabel X terhadap Kinerja Pegawai sebagai variabel Y dengan menggunakan uji data statistik yang akurat diantaranya menghitung apa yang menjadi indikator-indikator variabel sehingga diperoleh deskripsi dan korelasi diantara variabel-variabel tersebut.

#### **3.2 Partisipan**

Menuurut Sumarto (2003,hlm.17), partisipan adalah pengambilan bagian atau keterlibatan orang atau masyarakat dengan cara memberikan dukungan (tenaga, pikiran maupun materi) dan tanggung jawabnya terhadap setiap keputusan yang telah diambil demi tercapainya tujuan yang telah ditentukan. Adapun partisipan pada penelitian ini yaitu Pegawai di Pusat Pengembangan Kompetensi Jalan, Perumahan dan Pengembangan

*PENGARUH PENERAPAN SISTEM MANAJEMEN MUTU ISO 9001:2015 TERHADAP KINERJA PEGAWAI DI PUSAT PENGEMBANGAN KOMPETENSI JALAN, PERUMAHAN DAN PENGEMBANGAN INFRASTRUKTUR WILAYAH*

**Rosa Shafira Gunawan, 2021** Infrastruktur Wilayah khususnya PNS dengan jumlah 45 orang dan Non

PNS/NRP yang berjumlah 41 orang sehingga jumlah keseluruhan partisipan 86 orang. Dasar pertimbangan peneliti dalam menentukan responden adalah kaitan/ relevansi dengan masalah yang akan di kaji yaitu mengenai Sistem Manajemen Mutu ISO 9001:2015 dan Kinerja Pegawai.

#### **3.3 Lokasi, Populasi dan Sampel Penelitian**

# **3.3.1 Lokasi Penelitian**

Lokasi Penelitian terkait Pengaruh Sistem Manajemen Mutu ISO 9001:2015 terhadap Kinerja Pegawai bertempat di Pusat Pengembangan Kompetensi Jalan, Perumahan, dan Pengembangan Infrastruktur Wilayah, Jl. Abdul Hamid, Cicaheum, Kota Bandung.

# **3.3.2 Populasi Penelitian**

Menurut Sugiyono (2011, hlm. 117), populasi adalah wilayah generalisasi yang terdiri atas objek atau subjek yang mempunyai kualitas dan karakteristik tertentu yang ditetapkan oleh peneliti untuk dipelajari dan kemudian ditarik kesimpulannya. Populasi merupakan kumpulan objek maupun subjek yang memiliki karakteristik dan kesempatan sama untuk dipilih dan dijadikan anggota sampel oleh peneliti. Yang menjadi populasi dalam penelitian ini adalah Pegawai di lingkungan Pusat Pengembangan Kompetensi Jalan,Perumahan dan Pengembangan Infrastruktur Wilayah, khusunya PNS dengan jumlah 45 orang dan Non PNS/NRP yang berjumlah 41 orang sehingga jumlah keseluruhan partisipan 86 orang.

#### **3.3.3 Sampel Penelitian**

Sampel yang digunakan dalam penelitian ini diambil berdasarkan data yang dapat mewakili populasi secara representatif (keseluruhan). Karena jumlah populasi penelitian ini berjumlah kurang dari 100 orang maka, sampel yang digunakan dalam penelitian ini adalah keseluruhan jumlah populasi yang menjadi subjek penelitian. Sebagaimana pendapat yang dikemukakan oleh Sugiyono

**Rosa Shafira Gunawan, 2021** (2004, hlm. 97) bahwa "Jumlah sampel yang 100% mewakili populasi adalah sama

*PENGARUH PENERAPAN SISTEM MANAJEMEN MUTU ISO 9001:2015 TERHADAP KINERJA PEGAWAI DI PUSAT PENGEMBANGAN KOMPETENSI JALAN, PERUMAHAN DAN PENGEMBANGAN INFRASTRUKTUR WILAYAH*

**Universitas Pendidikan Indonesia Ι repository.upi.edu Ι perpustakaan.upi.edu**

dengan jumlah populasi itu sendiri". Sejalan dengan pendapat menurut Arikunto (2006,hlm. 131) "Apabila subjeknya kurang dari 100, lebih baik diambil semua sehingga penelitiannya merupakan penelitian populasi. Tetapi jika jumlah subjeknya besar dapat diambil antara 10-15% atau 20-25% atau lebih".

# **3.4 Instrumen Penelitian**

Instrumen Penelitian adalah alat yang digunakan untuk mengumpulkan data penelitian agar menghasilkan sesuatu yang diharapkan dalam bentuk data empiris (Sanjaya, 2013, hlm. 246-247). Adapun (Sugiyono 2012, hlm. 59) menyatakan "Instrumen penelitian digunakan sebagai alat pengumpul data yang dapat berbentuk tes, angket/kuesioner, pedoman wawancara atau observasi". Maka, sejalan dengan teori diatas instrumen penelitian adalah alat yang akan digunakan saat kegiatan penelitian dengan berbagai bentuk yang diberikan kepada responden yang menjadi sampel dalam penelitian untuk dapat mengukur dan mengumpulkan data.

# **3.4.1 Teknik Pengumpulan Data**

Teknik pengumpulan data meupakan langkah yang dilakukan oleh peneliti dalam memperoleh data yang diperlukan dalam penelitian. Upaya untuk memperoleh data yang diperlukan oleh penulis dubutuhkan alat pengumpul data yang sesuai dengan karakteristik sumber data terkait. Adapun yang penulis gunakan dalam penelitian ini diantaranya yaitu angket, studi dokumentasi dan wawancara

## 1) Data Primer

Pengumpulan data primer dilakukan dengan melakukan survey langsung ke tempat penelitian yang berlokasi di Pusbangkom Jalan, Perumahan dan Pengembangan Infrastruktur Wilayah. Tujuan penelitian lapangan ini adalah untuk memperoleh data secara langsung dan akurat. Data primer diperoleh dengan cara berikut :

#### **3.4.1.1 Angket / Kuesioner**

Angket atau Kuesioner merupakan teknik pengumpulan data yang dilakukan dengan cara memberi seperangkat pertanyaan atau pernyataan tertulis kepada responden untuk dijawab. (Sugiyono, 2012, hlm. 199). Angket merupakan metode pengumpulan data yang lebih efisien karena peneliti telah mengetahui dengan pasti variabel yang akan diukur dan tahu apa yang diharapkan dari responden dalam penelitian ini, untuk mendapatkan informasi terkait Pengaruh Sistem Manajemen Mutu ISO 9001:2015 terhadap Kinerja Pegawai.

## **3.4.1.2 Wawancara**

Wawancara adalah teknik pengumpulan data yang dilakukan melalui tatap muka dan tanya jawab langsung antara peneliti dan narasumber. Menurut Nasution (2003,hlm. 113) wawancara adalah suatu bentuk komunikasi verbal semacam percakapan yang bertujuan memperoleh informasi. Wawancara berfungsi sebagai gambaran deskriptif dan informasi yang bisa digali secara eksploratif sehingga peneliti mendapatkan data secara realistis dan aktual bila disertai ucapan atau cerita yang riil.

# **3.4.1.3 Studi Dokumentasi**

Studi Dokumentasi adalah jenis pengumpulan data yang meneliti berbagai macam dokumen yang berguna untuk bahan analisis. Menurut Sugiyono (2012,hlm. 39) Dokumen biasanya berbentuk tulisan, gambar, atau karya-karya monumental dari seseorang. Dokumentasi yang dihimpun merupakan dokumen yang diperlukan dalam penelitian ini sesuai dengan tujuan dan objek masalah penelitian.

## 2) Data Sekunder

Data Sekunder diperoleh dari sumber kedua yang mendukung data primer. Data sekunder yang digunakan peneliti menggunakan kajian literatur dari berbagai sumber, mulai dari buku-buku sebagai bahan referensi untuk menyusun kajian pustaka dan mengambil teori yang relevan dalam penelitian ini serta jurnal

**Rosa Shafira Gunawan, 2021**

sebagai hasil penelitian terdahulu yang berhubungan dengan masalah yang dikaji.

# **3.4.2 Definisi operasional**

Definisi operasional merupakan penjabaran dari setiap konsep variabel yang terdapat di dalam penelitian, guna menjadi penghubung dengan langkah penyusunan instrumen penelitian. Untuk menghindari salah penafsiran antara penulis dan pembaca maka, perlu di jelaskan beberapa istilah sehingga terdapat kesamaan landasan berfikir berkaitan dengan judul penelitian yaitu "Pengaruh Sistem Manajemen Mutu ISO 9001:2015 terhadap Kinerja Pegawai di Pusat Pengembangan Kompetensi Jalan, Perumahan dan Pengembangan Infrastruktur Wilayah"

Adapun definisi operasional dari setiap variabel dalam penelitian ini sebagai berikut :

1) Sistem Manajemen Mutu ISO 9001:2015

SMM ISO 9001:2015 merupakan suatu suatu Sistem Standar Manajemen Mutu yang dirancang dan digunakan suatu organisasi ,guna meningkatkan dan memperbaiki kinerja pelayanan sehingga dapat memenuhi bahkan melebihi kualitas kebutuhan pelanggan dan *stakeholder* nya. Adapun 7 prinsip yang terdapat dalam SMM ISO 9001:2015 diantaranya : Fokus pada pelanggan, kepemimpinan, keterlibatan orang-orang, pendekatan proses, pengembangan sistem, pengambilan keputusan berbasis bukti dan manajemen hubungan dengan berbagai pihak.

2) Kinerja Pegawai

Kinerja pegawai merupakan *output* atau prestasi kerja yang dicapai oleh seseorang pegawai dalam melaksanakan tugasnya sesuai dengan tanggung jawab yang dibebankan. Adapun indikator kinerja pegawai yang digunakan dalam penelitian ini adalah : Kualitas, kuantitas, ketepatan waktu, efektivitas, kemandirian dan komitmen kerja.

# **3.4.3 Kisi- Kisi Instrumen Penelitian**

Kisi-kisi instrumen penelitian merupakan kerangka untuk digunakan dalam penyusunan dan pembuatan instrumen penelitian, yang akan di lakukan oleh penulis. Variabel penelitian yang telah ditentukan selanjutnya dikembangkan menjadi indikator dan sub indikatornya, sehingga bentuknya menjadi pertanyaan maupun pernyataan dalam instrumen penelitian. Adapun kisi-kisi instrumen penelitian ini sebagai berikut:

# **Tabel 3. 1**

## **Kisi-kisi Instrumen**

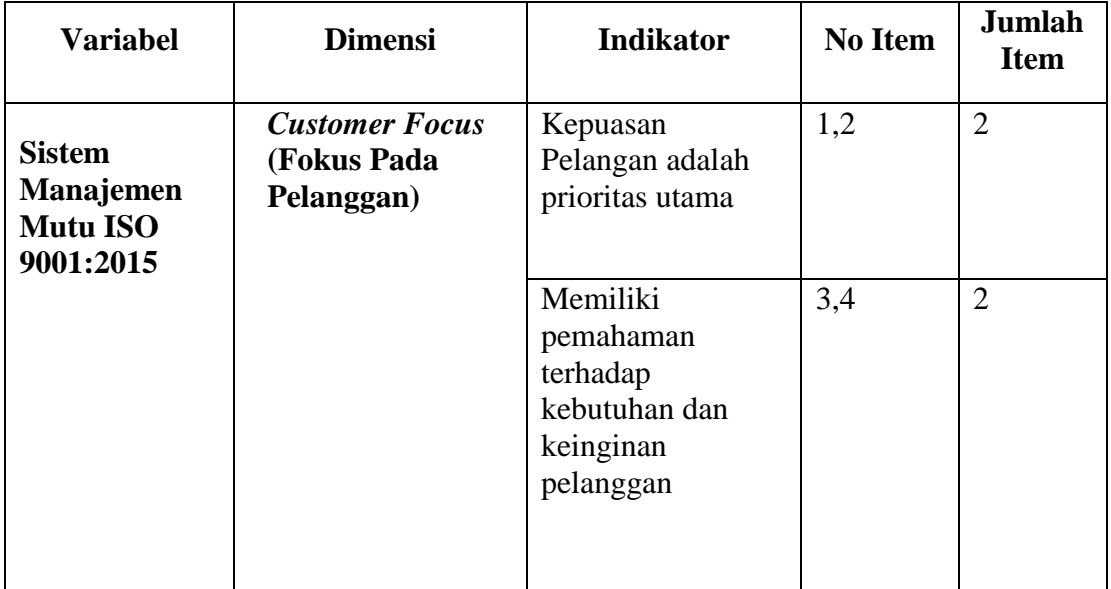

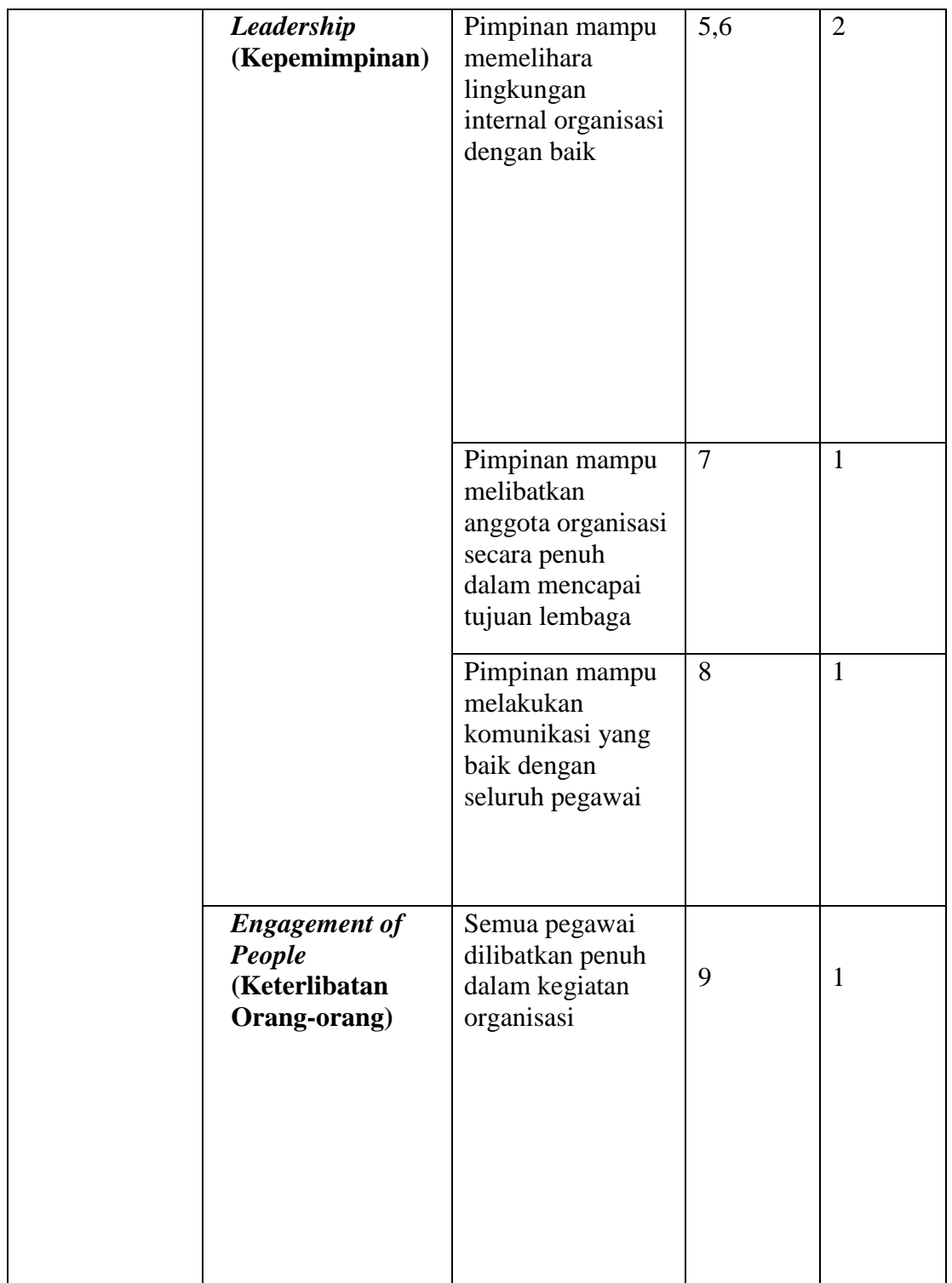

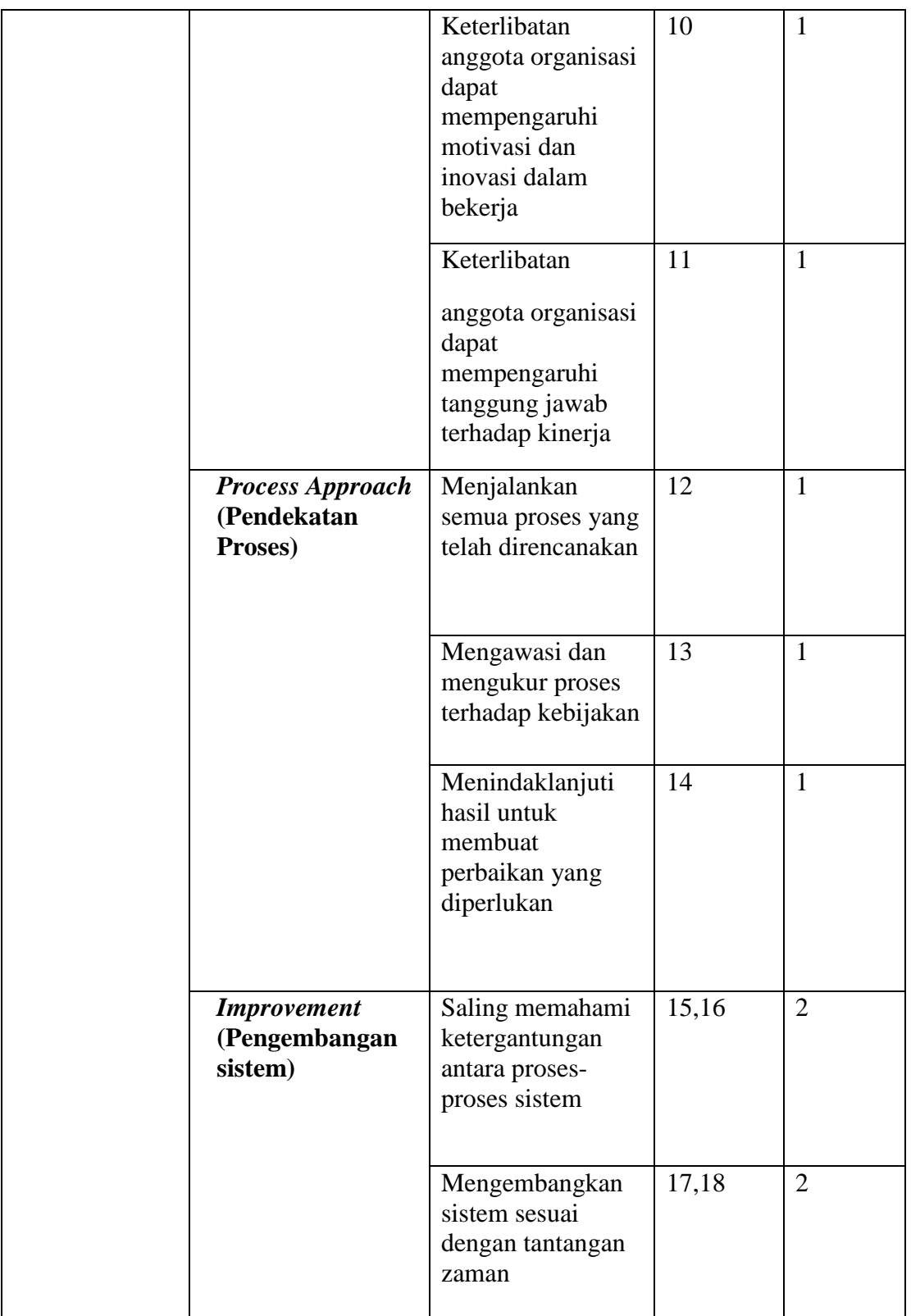

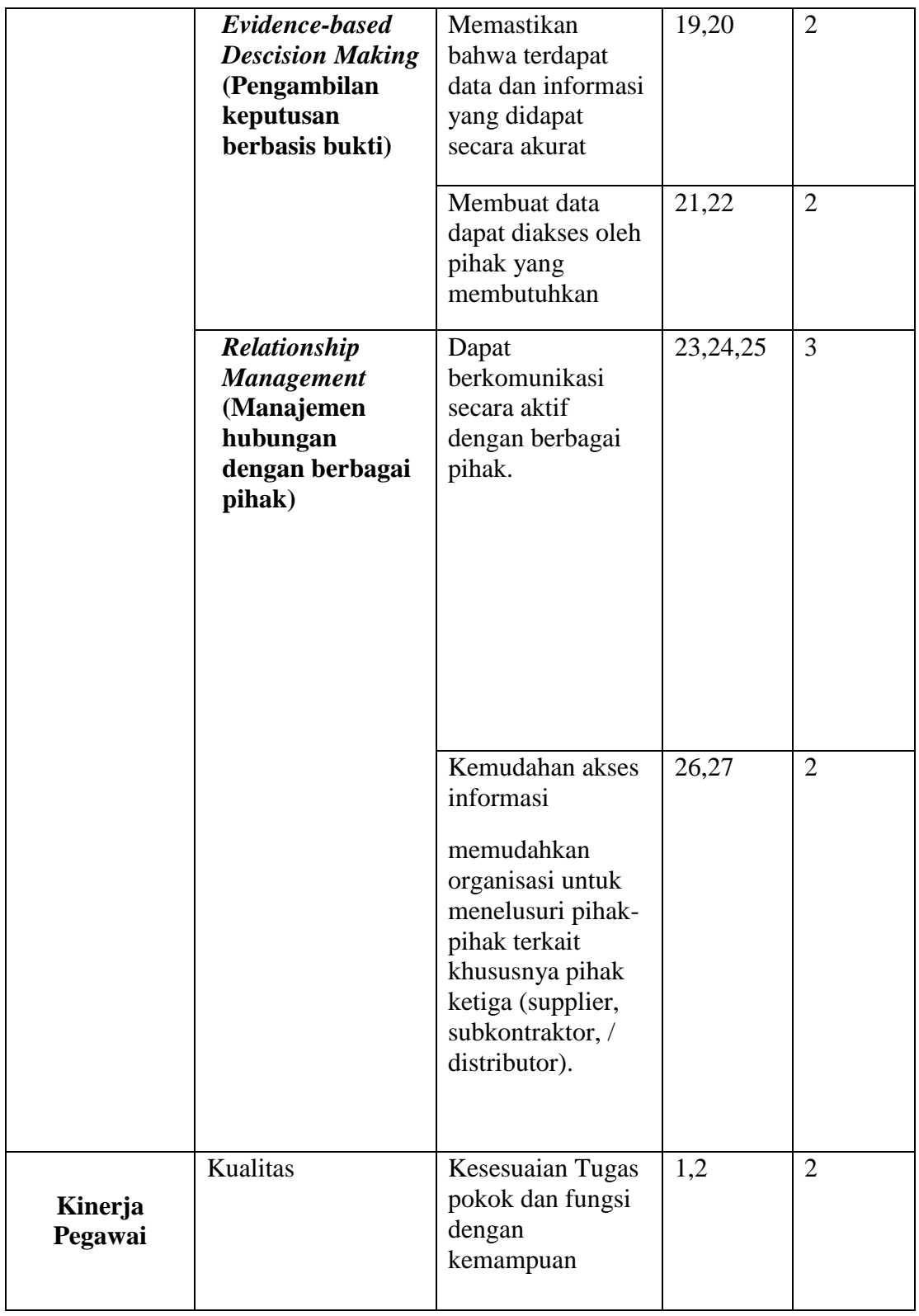

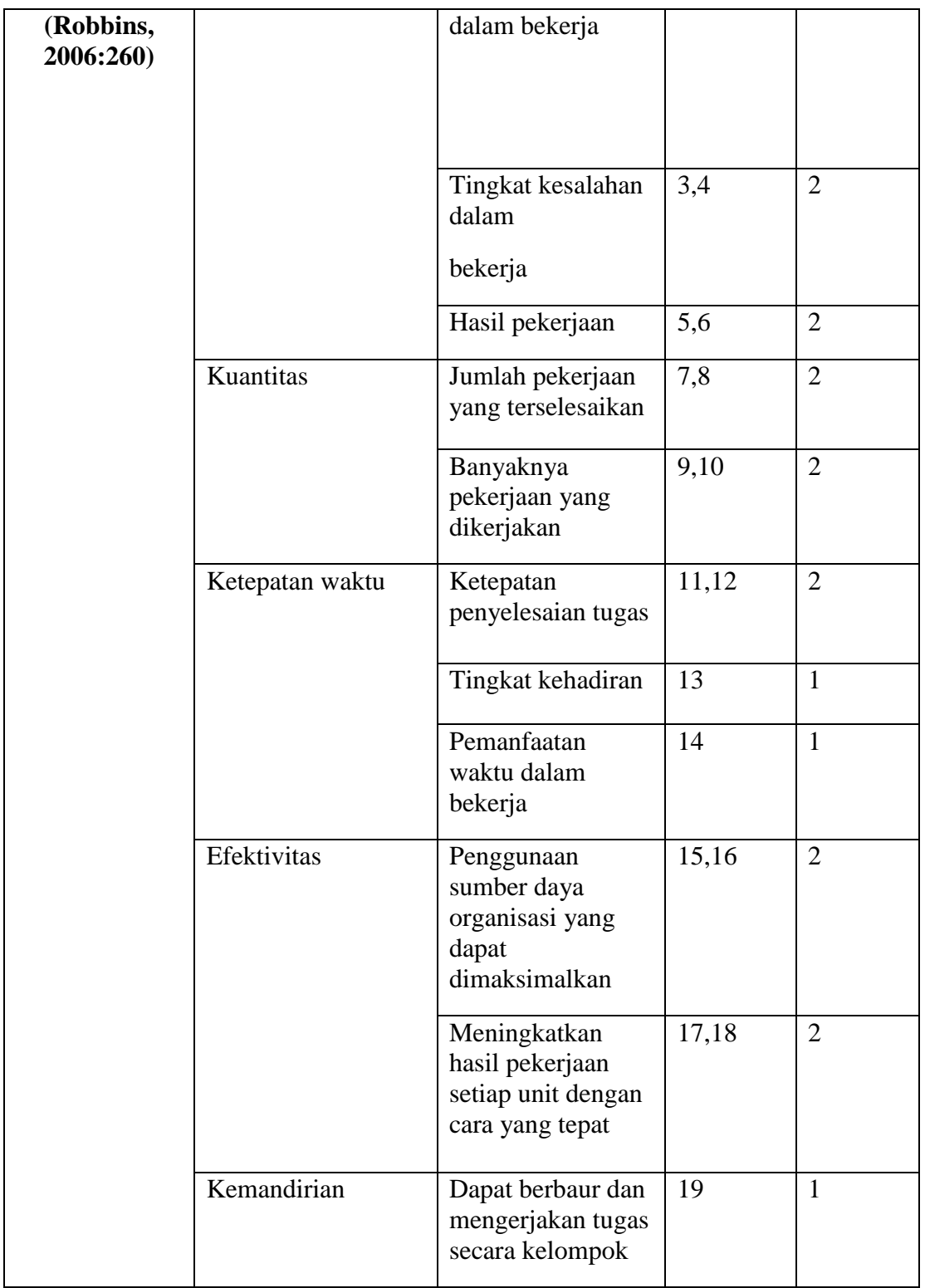

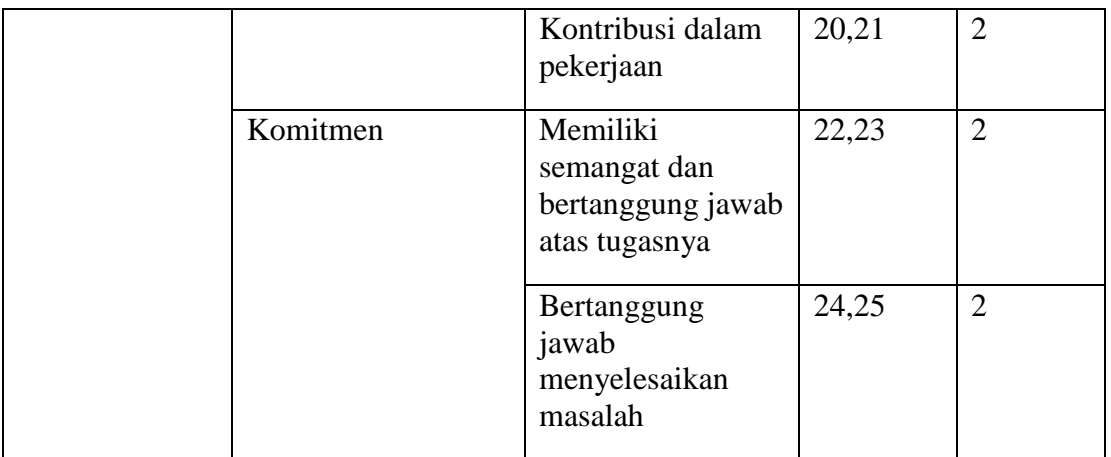

# **3.4.4 Teknik Pengukuran Variabel Penelitian**

Teknik pengukuran yang digunakan dalam penelitian ini guna mengukur kedua variabel menggunakan skala *likert*. (Akdon dan Hadi, dkk.,2005, hlm.118) menyatakan bahwa "Skala *likert* merupakan skala yang digunakan untuk mengukur sikap, pendapat dan persepsi seseorang atau sekelompok orang tentang fenomena sosial". Untuk mengetahui pengukuran jawaban responden pada penelitian ini menggunakan instrumen penelitian berupa kuesioner.

Analisis jawaban yang akan digunakan dengan menggunakan skala *likert* dapat di jabarkan dalam tabel berikut :

| <b>Pernyataan Positif</b> |                                                      |              | Pernyataan Negatif |                                                      |               |
|---------------------------|------------------------------------------------------|--------------|--------------------|------------------------------------------------------|---------------|
|                           | Sangat Setuju (SS)<br>Setuju (S)                     | $=4$<br>$=3$ |                    | Sangat Setuju (SS)<br>Setuju (S)                     | $=1$<br>$= 2$ |
|                           | Tidak Setuju (TS)<br>Sangat Tidak Setuju $(STS) = 1$ | $= 2$        |                    | Tidak Setuju (TS)<br>Sangat Tidak Setuju $(STS) = 4$ | $=$ 3         |
|                           |                                                      |              |                    |                                                      |               |

**Tabel 3. 2 Analisis Jawaban Skala Likert**

# **3.4.5 Uji Validitas dan Uji Reliabilitas Instrumen**

Angket atau kuesioner yang akan digunakan sebagai alat pengukur dalam penelitian dengan metode kuantitatif harus memenuhi dua syarat utama yaitu uji validitas dan uji reliabilitas guna mengetahui tingkat akurasi terhadap responden. Hal ini selaras dengan pendapat Sugiyono (2013, hlm. 137) bahwa insrrumen yang valid dan reliabel adalah syarat mutlak untuk mendapatkan hasil penelitian yang valid dan relibel. Uji validitas dan uji reliabilitas instrumen dilakukan kepada para pegawai di Pusat Pengembangan Kompetensi Jalan, Perumahan dan Pengembangan Infrrastruktur Wilayah. Uji instrumen ini dilakukan guna memperoleh hasil pengukuran uji coba instrumen mendekati normal.

# **3.4.5.1 Uji Validitas Instrumen**

Validitas adalah suatu ukuran yang menunjukan tingkat kevalidan atau keabsahan suatu instrumen. Menurut Imam Ghozali (2018) Suatu kuesioner dikatakan valid jika pertanyaan pada kuesioner mampu untuk mengungkapkan sesuatu yang akan diukur oleh kuesioner tersebut. Adapun rumus yang digunakan untuk mengukur uji validitas instrumen ini adalah *Pearson Product Moment* (Akdon dan Hadi, dkk., 2008, hlm. 144) sebagai berikut :

$$
r_{xy} = \frac{N \sum XY - (\sum X) (\sum Y)}{\sqrt{[N \sum x^2 - (\sum x)^2][N \sum Y^2 - (\sum Y)^2]}}
$$

Keterangan :

 $r_{xy}$  : Koefisien korelasi antara variabel x dan variabel y

- $\sum X$  : Jumlah Skor dalam distribusi X
- $\sum Y$  : Jumlah Skor dalam distribusi Y
- $\sum XY$ : Jumlah hasil kali skor distribusi X dan Y yang berpasangan
- : Jumlah responden

Setelah mendapatkan hasil perhitungan di atas maka, langkah selanjutnya adalah menghitung uji - $t_{hitung}$  menggunakan rumus :

$$
t = \frac{\sqrt[n]{n-2}}{\sqrt{1-r^2}}
$$

Keterangan :

- t  $: Nilai t_{hitung}$
- r : Koefisien korelasi  $r_{hitung}$
- n : Jumlah responden

Selanjutnya untuk mengetahui nilai signifikasi validitas pada tiap pertanyaan dengan membandingkan pada nilai korelasi  $t_{hituna}$  dengan  $t_{tablel}$  dalam taraf signifikan validitas instrumen sebesar  $\alpha = 5\%$  (0,05) dengan keterangan :

- 1. Jika  $t_{hitung} > t_{table}$  = item dinyatakan valid
- 2. Jika  $t_{hitung} < t_{table}$  = item dinyatakan tidak valid

Dalam uji coba angket ini peneliti menyebarkan angket kepada 26 pegawai atau 30% dari 86 sebagai jumlah populasi secara keseluruhan di lingkungan Pusat Pengembangan Kompetensi Jalan, Perumahan dan Pengembangan Infrastruktur Wilayah. Untuk nilai  $t_{table}$  dari 26 responden dengan  $\alpha$  = 5% (0,05) dengan derajat kebebasan dk= n-2, sehingga dk= 26-2 = 24 maka diperoleh  $t_{table1} = 1.71$ . Hasil uji validitas menggunakan *Microsoft Excel 2010,* sebagai berikut:

**Tabel 3. 3 Hasil Uji Validitas Variabel X (Sistem Manajemen Mutu ISO 9001:2015)**

| No               | $r_{hitung}$ | $t_{hitung}$ | $t_{tablel}$ | Keputusan | Keterangan |
|------------------|--------------|--------------|--------------|-----------|------------|
| 1.               | 0,73         | 5,35         | 1,71         | Valid     | Digunakan  |
| 2.               | 0,81         | 6,87         | 1,71         | Valid     | Digunakan  |
| 3.               | 0,66         | 4,35         | 1,71         | Valid     | Digunakan  |
| $\overline{4}$ . | 0,89         | 9,70         | 1,71         | Valid     | Digunakan  |
| 5.               | 0,69         | 4,72         | 1,71         | Valid     | Digunakan  |
| 6.               | 0,76         | 5,74         | 1,71         | Valid     | Digunakan  |
| 7.               | 0,75         | 5,66         | 1,71         | Valid     | Digunakan  |
| 8.               | 0,62         | 3,95         | 1,71         | Valid     | Digunakan  |

**Rosa Shafira Gunawan, 2021**

| 9.                | 0,74 | $\overline{5,43}$ | 1,71 | Valid | Digunakan |
|-------------------|------|-------------------|------|-------|-----------|
| 10.               | 0,57 | 3,45              | 1,71 | Valid | Digunakan |
| 11.               | 0,64 | 4,15              | 1,71 | Valid | Digunakan |
| 12.               | 0,60 | 3,69              | 1,71 | Valid | Digunakan |
| 13.               | 0,81 | 6,77              | 1,71 | Valid | Digunakan |
| 14.               | 0,71 | 5,08              | 1,71 | Valid | Digunakan |
| $\overline{15}$ . | 0,73 | $\overline{5,31}$ | 1,71 | Valid | Digunakan |
| $\overline{16}$ . | 0,72 | 5,17              | 1,71 | Valid | Digunakan |
| $\overline{17}$ . | 0,75 | $\overline{5,60}$ | 1,71 | Valid | Digunakan |
| $\overline{18}$ . | 0,83 | 7,37              | 1,71 | Valid | Digunakan |
| 19.               | 0,83 | 7,37              | 1,71 | Valid | Digunakan |
| $\overline{20}$ . | 0,72 | $\frac{1}{5,09}$  | 1,71 | Valid | Digunakan |
| 21.               | 0,79 | 6,36              | 1,71 | Valid | Digunakan |
| 22.               | 0,67 | 4,46              | 1,71 | Valid | Digunakan |
| 23.               | 0,61 | 3,80              | 1,71 | Valid | Digunakan |
| 24.               | 0,82 | 7,05              | 1,71 | Valid | Digunakan |
| 25.               | 0,66 | 4,31              | 1,71 | Valid | Digunakan |
| $\overline{26}$ . | 0,57 | 3,39              | 1,71 | Valid | Digunakan |
| $\overline{27}$ . | 0,71 | 5,07              | 1,71 | Valid | Digunakan |
|                   |      |                   |      |       |           |

**Tabel 3. 4 Hasil Uji Validitas Variabel Y (Kinerja Pegawai)**

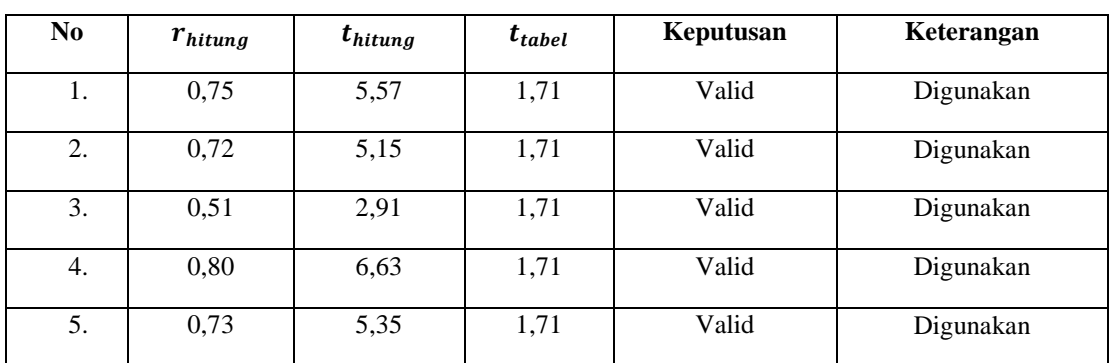

**Rosa Shafira Gunawan, 2021**

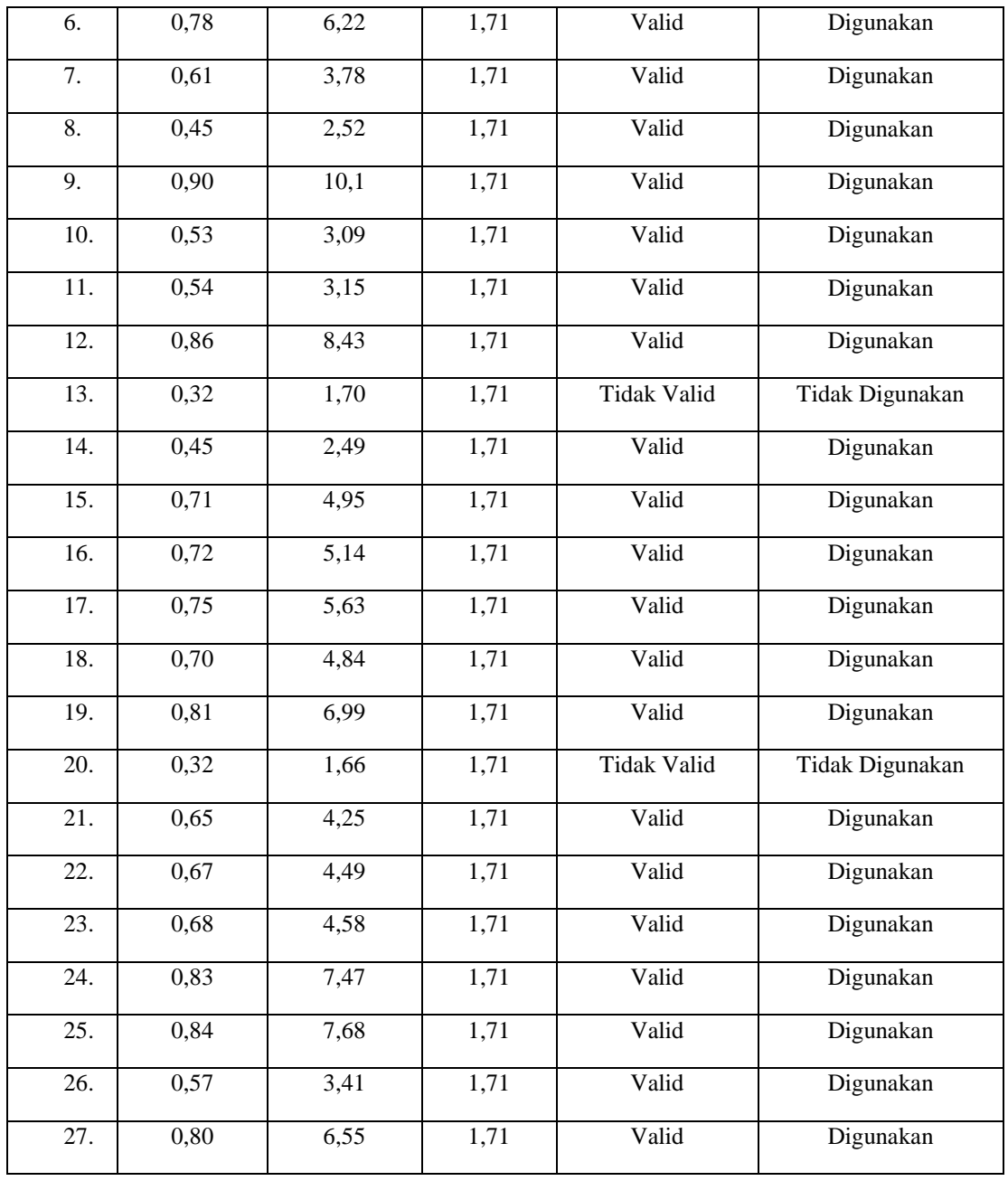

Setelah dilakukan perhitungan uji validitas pada variabel X dan Y. Diperoleh hasil pada variabel X (Sistem Manajemen Mutu ISO 9001:2015) sebanyak 27 item valid dan dapat digunakan seluruhnya, sedangkan hasil dari uji validitas variabel Y (Kinerja Pegawai) sebanyak 25 item valid dan 2 item tidak valid. Pernyataan yang tidak valid dihapuskan oleh peneliti karena sudah terwakili oleh item yang

**Rosa Shafira Gunawan, 2021**

lainnya. Sehingga jumlah keseluruhan item yang akan digunakan selanjutnya berjumlah 52 item dari 54 pernyataan.

# **3.4.5.2 Uji Reliabilitas Instrumen**

Setelah melakukan uji validitas maka selanjutnya adalah uji reliabilitas. Suatu instrumen dianggap reliabel apabila instrumen tersebut menunjukkan hasil yang dapat dipercaya, konsisten dengan hasil yang sama walaupun dilakukan dalam jangka waktu yang berbeda. Menurut Imam Ghozali (2018), reliabilitas adalah alat untuk mengukur suatu kuesioner yang merupakan indikator dari variabel. Suatu kuesioner dikatakan reliabel atau handal jika jawaban seseorang terhadap pernyataan adalah konsisten atau stabil dari waktu ke waktu. Tujuan uji reliabilitas ini guna mengetahui kestabilan dan tingkat konsistensi dari instrumen penelitian yang berperan sebagai alat pengumpul data.

Pada penelitian ini peneliti menggunakan metode *Alpha* dengan menganalisis reliabilitas dari satu kali pengukuran. Sebagaimana pendapat Riduwan (2013, hlm. 115) bahwa "metode dalam mencari reliabilitas internal yaitu dengan menganalisis reliabilitas alat ukur dari satu kali pengukuran". Rumus *Alpha* yang digunakan adalah sebagai berikut:

$$
r_{11=\left[\frac{k}{k-1}\right]x\left[1-\frac{\sum S_i}{S_t}\right]}
$$

Keterangan :

- $r_{11}$  : Nilai Reliabilitas Instrumen
- k : Jumlah item pertanyaan
- $\sum S_i$ : Jumlah varian skor tiap item
- $S_{t}$ : Varian total

Menurut Sekaran (dalam Wibowo, 2012, hlm.53) mengenai kriteria penilaian uji reliabilitas menyatakan jika reliabilitas kurang dari 0,6 artinya kurang baik. Sedangkan jika nilai 0,7 berarti dapat diterima dan jika nilai diatas 0,8 artinya baik. Adapun tabel indeks koefisien reliabilitas sebagai berikut :

| No. | Nilai Interval | <b>Kriteria</b> |
|-----|----------------|-----------------|
| 1.  | < 0,20         | Sangat Rendah   |
| 2.  | $0,20-0,399$   | Rendah          |
| 3.  | $0,40-0,599$   | Cukup           |
| 4.  | $0,60 - 0,799$ | Tinggi          |
| 5.  | $0,80 - 1,00$  | Sangat Tinggi   |

**Tabel 3. 5 Indeks Koefisien Reliabilitas**

*Sumber : Wibowo (2012, hlm.53)*

Uji reliabilitas pada instrumen ini dilakukan dengan menggunakan *Alpha Cronbach's*. Dalam mengolah data peneliti menggunakan program SPSS versi 24.0 untuk *Windows*. Langkah – langkah uji reliabilitas yang dilakukan peneliti adalah sebagai berikut:

- 1. Siapkan data yang akan diuji dalam 1 format file (*Microsoft Excel* atau yang lainnya).
- 2. Buka program aplikasi *SPSS* versi 24.0 untuk *Windows*.
- 3. Masukan data setiap item responden pada data *view SPSS*.
- 4. Kemudian klik *variabel view* dan beri nama sesuai dengan jumlah item.
- 5. Kembali klik ke *data view* yang berada di pojok kiri bawah,lalu klik *anlyze*.
- 6. Pilih *scale* kemudian klik *reability analysis*.
- 7. Pindahkan semua data yang ada di sebelah kiri ke sebelah kanan.
- 8. Langkah terakhir klik *OK* untuk mengakhiri perintah.

Setelah melakukan perhitungan uji coba reliabilitas menggunakan rumus *Alpha Cronbach's* dengan program *SPSS* versi 24.0 untuk *windows*. Hasil nilai perhitungan 11diperoleh kemudian dikonsultasikan dengan tabel r *product moment* dengan derajat kebabasan dk = n-2 sehingga dk = 26-2 = 24 dan signifikansi sebesar 5%. Sehingga diperoleh nilai  $r_{tablel} = 0.40$ .

**Rosa Shafira Gunawan, 2021**

*PENGARUH PENERAPAN SISTEM MANAJEMEN MUTU ISO 9001:2015 TERHADAP KINERJA PEGAWAI DI PUSAT PENGEMBANGAN KOMPETENSI JALAN, PERUMAHAN DAN PENGEMBANGAN INFRASTRUKTUR WILAYAH* **Universitas Pendidikan Indonesia Ι repository.upi.edu Ι perpustakaan.upi.edu**

# **Tabel 3. 6 Hasil Uji Reliabilitas Variabel X (Sistem Manajemen Mutu ISO 9001:2015)**

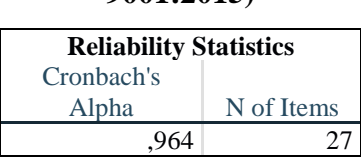

Berdasarkan tabel diatas hasil uji perhitungan reliabilitas dengan menggunakan program *SPSS* versi 24.0 untuk *Windows* diketahui bahwa nilai  $r_{thitung} = 0.964$  dan  $r_{tablel} = 0.40$ . Hal ini menunjukan instrumen pada Variabel X sebanyak 27 item dinyatakan reliabel dikarenakan  $r_{hitung} > r_{tablel}$ . Sehingga instrumen dapat digunakan dalam penelitian ini.

**Tabel 3. 7 Hasil Uji Reliabilitas Variabel Y (Kinerja Pegawai)**

| <b>Reliability Statistics</b> |            |  |  |
|-------------------------------|------------|--|--|
| Cronbach's                    |            |  |  |
| Alpha                         | N of Items |  |  |
|                               |            |  |  |

Berdasarkan tabe 3.7. Hasil uji perhitungan reliabilitas dengan menggunakan program *SPSS* versi 24.0 untuk *Windows* diketahui bahwa nilai  $r_{thitung} = 0.952$  dan  $r_{table} = 0.40$ . Hal ini menunjukan instrumen pada Variabel Y sebanyak 27 item dinyatakan reliabel dikarenakan  $r_{hitung} > r_{tablel}$ . Sehingga instrumen dapat digunakan dalam penelitian ini.

# **3.5 Prosedur Penelitian**

Prosedur atau langkah-langkah dalam penelitian ini dilakukan secara kronologis untuk mendeskripsikan pelaksanaan desain penelitian yang dilakukan di lapangan. Sejalan dengan pendapat Arikunto (2013,hlm. 13) menyatakan bahwa "Alur pemikiran penelitian dengan berbagai jenis penelitiannya,berawal dari adanya masalah ataupun kesenjangan yang dirasakan oleh peneliti lalu mencari teori sebagai landasan yang tepat untuk mengatasi permasalahan penelitian dan mencari tahu tentang kemungkinan penyebab terjadinya permasalahan tersebut".

Adapun prosedur penelitian yang di susun oleh penulis agar pelaksanaannya sistematis dan terarah diantaranya :

1) Studi pendahuluan

Pada tahap ini peneliti melakukan studi literatur terkait permasalahan yang akan dikaji, kemudian melakukan studi pendahuluan berupa studi dokumentasi dan konfirmasi kepada lembaga Pusbangkom JPW terkait permasalahan yang akan diuji oleh peneliti. Hasil dari studi pendahuluan dijadikan latar belakang dalam penelitian ini.

2) Perumusan masalah

Pada tahap ini peneliti merumuskan 3 masalah yang akan diperoleh dalam penelitian.

3) Kajian teori

Peneliti mengkaji dan mengambil teori yang relevan dengan objek penelitian dan berasal dari para ahli, melalui beberapa sumber seperti buku, jurnal, dan lainnya. Teori yang diambil berkaitan dengan Sistem Manajemen Mutu ISO 9001:2015 dan Kinerja Pegawai.

4) Kerangka berfikir

Di tahap ini peneliti membuat kerangka berfikir untuk mempermudah dalam penyusunan penelitian.

5) Perumusan hipotesis

Dalam merumuskan hipotesis peneliti mengacu pada rumusan masalah yang telah ditentukan untuk mengetahui hasil sementara dalam penelitian.

6) Pendekatan metode penelitian

Penelitian ini menggunakan pendekatan metode penelitian deskriptif dengan pendekatan kuantitatif agar sesuai dengan variabel terkait.

7) Pembuatan dan uji validitas instrumen

Peneliti merancang dan membuat instrumen berdasarkan kisi-kisi dan indikator setiap variabel, kemudian melakukan uji instrumen untuk mengetahui validitas dan reliabilitasnya.

**Rosa Shafira Gunawan, 2021**

8) Penyebaran instrumen penelitian

Setelah melakukan uji instrumen yang dinyatakan valid dan realiabel, peneliti melakukan penyebaran instrumen pada responden.

9) Pengolahan dan analisis data

Data angket yang telah terkumpul selanjutnya diolah dan di analisis sesuai dengan kebutuhan. Diawali dengan analisis *weight means score* (perhitungan rata-rata). Mengubah skor mentah menjadi skor baku, uji normalitas, uji hipotesis dan uji koefisien korelasi.

10) Pembahasan dan kesimpulan

Pada tahap ini peneliti menghasilkan suatu pembahasan dan menarik kesimpulan yang berasal dari hasil penelitian.

11) Penyusunan laporan

Di tahap terkakhir peneliti menuliskan dan menyusun hasil penelitian berupa Skripsi.

# **3.6 Analisis data**

Analisis data merupakan tahapan penelitian yang dilakukan setelah data terkumpul dari responden atau sumber data lain yang digunakan dalam penelitian. Menurut Sugiyono (2011, hlm.27) menyatakan bahwa Kegiatan dalam analisis data adalah mengelompokan data berdasarkan variabel dan jenis responden, mentabulasi data berdasarkan variabel dari seluruh responden, menyajikan data tiap variabel yang diteliti, melakukan perhitungan untuk menjawab masalah dan melakukan perhitungan untuk menguji hipotesis yang telah dirumuskan sebelumnya.

Adapun langkah-langkah analisis data yang dilakukan dalam penelitian ini adalah sebagai berikut:

# **3.6.1 Seleksi Data**

Seleksi data merupakan kegiatan yang dilakukan setelah angket/kuesioner telah disebar kepada responden dan sudah terkumpul kembali kepada peneliti. Data yang terkumpul diseleksi untuk mengetahui apakah data tersebut memenuhi persyaratan untuk diolah lebih lanjut.

### **3.6.2 Klasifikasi Data**

Data di klasifikasikan berdasarkan variabel penelitian, yaitu variabel X (Sistem Manajemen Mutu ISO 9001:2015) dan variabel Y (Kinerja Pegawai). Kemudian dilakukan pemberian skor pada setiap alternatif jawaban sesuai dengan kriteria yang telah ditetapkan menggunakan skala *likert*. Tujuan dari pemberian skor ini agar peneliti dapat mengetahui kecenderungan skor responden terhadap item pernyataan pada dua variabel yang diteliti. Lalu, jumlah skor yang diperoleh dari responden merupakan skor mentah dari setiap variabel X dan variabel Y yang berfungsi sebagai sumber pengolahan data.

# **3.6.3 Pengolahan Data**

Setelah data di klasifikasi, pengolahan data menjadi tahap selanjutnya. Pengolahan data bertujuan agar data yang telah terkumpul dapat ditarik kesimpulan sebagai jawaban dari suatu permasalahan yang telah dirumuskan sebelumnya. Adapun tahapan dalam pengolahan data dalam penelitian ini adalah sebagai berikut:

# **3.6.3.1 Perhitungan Kecenderungan Umum Skor Variabel X dan Variabel Y berdasarkan** *Weight Means Score* **(Perhitungan rata-rata)**

Perhitungan ini digunakan untuk menghitung nilai kecenderungan jawaban responden terhadap masing-masing variabel. Pehitungan WMS dilakukan untuk mengetahui kedudukan setiap indikator atau item.

Menurut Sugiyono (2012, hlm. 123) perhitungan dari rumus *Weight Means Score* (WMS) adalah sebagai berikut :

$$
\bar{x} = \frac{x}{n}
$$

Keterangan :

 $\bar{x}$ : Rata-rata skor responden

: Jumlah responden

Adapun langkah-langkah yang dilakukan dalam menghitung WMS adalah sebagai berikut:

- 1) Memberikan bobot nilai untuk setiap alternatif jawaban dengan menggunakan *skala likert*.
- 2) Menghitung jumlah frekuensi dari setiap alternatif jawaban yang tersedia
- 3) Menjumlahkan jawaban responden setiap item dan dikalikan dengan bobot alternatif jawaban
- 4) Menghitung nilai rata-rata setiap item pada masing-asing kolom dan menentukan kriteria setiap item dengan menggunakan tabel konsultasi hasil perhitungan *Weight Means Score.* Adapun tabel konsultasi hasil perhitungan *Weight Means Score* sebagai berikut :

|                      | <b>Kriteria</b> | <b>Penafsiran</b>      |                                      |  |
|----------------------|-----------------|------------------------|--------------------------------------|--|
| <b>Rentang Nilai</b> |                 | Variabel X             | Variabel Y<br>Sangat Tidak<br>Setuju |  |
| $0,01-1,00$          | Sangat Rendah   | Sangat Tidak<br>Setuju |                                      |  |
| $1,01-2,00$          | Rendah          | Tidak Setuju           | Tidak Setuju                         |  |
| $2,01-3,00$          | Baik            |                        | Setuju                               |  |
| $3,01-4,00$          | Sangat Baik     | Sangat Setuju          | Sangat Setuju                        |  |

**Tabel 3. 8 Konsultasi Hasil Perhitungan Weight Means Score**

5) Langkah terakhir, mencocokan hasil perhitungan setiap variabel dengan kriteria yang sudah ada untuk menentukan dimana letak kedudukan setiap variabel dan mengetahui arah kecenderungan masing-masing variabel.

# **3.6.3.2 Mengubah Skor Mentah menjadi Skor Baku**

Dalam proses mengubah skor mentah menjadi skor baku untuk setiap variabel dapat menggunakan rumus berikut menurut (Riduwan,2013, hlm. 131) :

$$
Ti = 50 + 10 \left( \frac{xi - \bar{x}}{SD} \right)
$$

Keterangan :

- : Skor Baku
- : Data Skor Mentah untuk setiap responden
- : Standar Deviasi
- $\bar{x}$  : *mean* (rata-rata)

Setelah melakukan perhitungan kecenderungan umum skor variabel X dan variabel Y, maka langkah selanjutnya adalah mengubah skor mentah kedalam skor baku, dengan bantuan aplikasi *SPSS* Versi 24.0 *for Windows*:

- 1) Buka program *SPSS*
- 2) Masukan skor data mentah variabel X dan Y pada *Data View*
- 3) Klik *Analyze*, lalu *Descriptive Statistics*, pilih *Descriptive*
- 4) Masukan variabel yang akan dicari nilai z nya
- 5) Cek pada kotak *Save Standardize Values as Variables*
- 6) Klik OK
- 7) Hasil nilai z untuk variabel masing-masing akan muncul
- 8) Klik *Transform* lalu *Compute Variabel*
- 9) Tuliskan target variabel pada kotak yang tersedia di kanan atas, diisi dengan (T)
- 10) Pada kolom *Numeric Expression* masukan rumus T-score yaitu T= 50+(10\*ScoreZ)
- 11) Z adalah nilai variabel yang akan di cari t nya (dobel klik pada salah satu variabel di dalam kotak sebelah kanan agar berpindah ke kotak *Numeric Expression*)
- 12) Klik OK, dan nanti akan muncul hasil data baku dari masing-masing variabel.

#### **3.6.3.3 Uji Normalitas Distribusi Data**

Uji normalitas data dilakukan untuk mengetahui dan menentukan parametrik (normal) atau non-parametrik (tidak normal) penyebaran data yang telah dilakukan. Apabila distribusi data normal maka teknik perhitungan statistik yang digunakan adalah analisis parametrik, tetapi jika distribusi data tidak normal maka teknik perhitungan statistik yang digunakan adalah analisis non parametrik.

Perhitungan uji normalitas distribusi data dalam penelitian ini menggunakan aplikasi data *SPSS* versi 24.0 *Windows* dengan menggunakan rumus *Kolomogrov Smirnov* dengan rumus sebagai berikut :

$$
D = Maksimum [Fo(X) - SN(X)]
$$

Keterangan :

- D : Deviasi maksimum
- $F_{\alpha}(X)$ : Fungsi distribus frekuensi kumulatif teoritis
- $S_N(X)$ : Fungsi distribusi frekuensi kumulatif sampel

Adapun langkah-langkah dalam menghitung skor kecenderungan setiap variabel X dan variabel Y menggunakan *SPSS* versi 24.0 *Windows* sebagai berikut:

- 1) Buka aplikasi *SPSS* versi 24.0
- 2) Masukan data variabel X dan variabel Y pada data *view*
- 3) Kemudian klik variabel *view* dan kolom *name* pada baris pertama diisi dengan Variabel X dan baris kedua diisi dengan Variabel Y. Untuk kolom *decimal* = 0 dan kolom tabel diisi dengan nama masing-masing variabel.
- 4) Selanjutnya klik *analyze,* sorot *non-parametric test* kemudian pilih *legalicy dialogs* klik 1-*sample* K-S.
- 5) Kemudian sorot variabel X pada kotak *Test* variabel *list* dengan mengklik tanda panah.
- 6) Klik *options* kemudian pilih *descriptive* pada *statistic* dan pada *missing values* pilih *exclude cases test by test*, lalu klik *continue.*
- 7) klik *normal distribution*, lalu klik OK (lakukan kembali untuk menghitung normalitas pada Variabel Y)

Pada perhitungan uji normalitas diatas, digunakan probabilitas *Assymptotic Significance 2-tailed*. Adapun hipotesis dan dasar pengambilan keputusan yang digunakan sebagai berikut:

Ho: Tidak terdapat perbedaan antara distribusi data dengan distribusi normal (berdistribusi normal)

Ha: Terdapat perbedaan antara distribusi data dengan distribusi normal (berdistribusi tidak normal

Dasar pengambilan keputusan dengan ketentuan menurut Sarwono dan Hendra (2017, hlm. 138-189) sebagai berikut:

- Nilai *Asymp. Sig* > 0,05, maka Ho diterima Ha ditolak, berarti tidak terdapat perbedaan antara distribusi data dengan distribusi normal
- Nilai *Asymp. Sig* < 0,05, maka Ho ditolak Ha diterima, berarti terdapat perbedaan antara distribusi data dengan distribusi normal.

# **3.6.3.4 Uji Hipotesis Penelitian**

Pengujian hipotesis dilakukan untuk mengetahui ada atau tidaknya pengaruh variabel X (Sistem Manajemen Mutu ISO 9001:2015) dengan variabel Y (Kinerja Pegawai). Adapun langkah-langkah yang dilakukan untuk menguji hipotesis penelitian adalah sebagai berikut:

# **3.6.3.4.1 Uji Koefisien Korelasi**

Analisis korelasi dilakukan untuk mengetahui derajat hubungan antara kedua variabel. Teknik statistik yang digunakan adalah teknik teknik statistik parametrik yang pengujian hipotesisnya menggunakan rumus *Pearson Product Moment* (Akdon dan Hadi, dkk., 2008, hlm. 144) sebagai berikut :

$$
r_{xy} = \frac{N \sum XY - (\sum X) (\sum Y)}{\sqrt{[N \sum x^2 - (\sum x)^2][N \sum Y^2 - (\sum Y)^2]}}
$$

Keterangan :

 $r_{xy}$  : Koefisien korelasi antara variabel x dan variabel y

 $\sum X$  : Jumlah Skor dalam distribusi X

- $\sum Y$  : Jumlah Skor dalam distribusi Y
- $\sum XY$  : Jumlah hasil kali skor distribusi X dan Y yang berpasangan

 $N:$  Jumlah responden

Dengan internal koefisien  $\leq r \geq 1$ 

Adapun langkah-langkah perhitungan koefisien korelasi menggunakan *SPSS* 24.0 *for Windows* sebagai berikut:

1) Buka aplikasi *SPSS*, destinasikan variabel *view* dan mengisi kolom-kolom dengan menggunakan data baku sebagai berikut:

- a. Kolom *name* pada baris pertama diisi dengan variabel X dan baris kedua diisi dengan variabel Y
- b. Kolom *Type* diisi dengan *numeric*
- c. Kolom *width* diisi dengan 8
- d. Kolom *Decimal* = 0
- e. Kolom label diisi untuk baris pertama variabel X dan baris kedua diisi variabel Y
- f. Kolom *value* dan *Misiing* diisi dengan *None*
- g. Kolom *Align* pilih *Center*
- h. Terakhir, kolom *Measure* pilih *Scale*
- 2) Aktifkan *Data View* kemudian masukan data baku variabel X dan Y
- 3) Klik *Analyze*, kemudian pilih *Correlate* kemudian pilih *Biviriate*
- 4) Sorot variabel X dan Y, lalu pindahkan ke kotak *variables* dengan cara mengklik tanda panah.
- 5) Tandai pilihan pada kotak *Pearson*
- 6) Klik *Option* dan tandai pada kotak pilihan *Mean and Standart Deviation*. Klik *Continue.*
- 7) Klik *OK* untuk menghasilkan *output* berupa tabel *correlations.*

Menurut Sugiyono (2010,hlm. 257-258) untuk menafsirkan besarnya koefisien korelasi dengan klasifikasi dalam tabel berikut:

| Tabel 3. 7 Thiel pretasi Koensieli Korelasi |                         |  |  |
|---------------------------------------------|-------------------------|--|--|
| <b>Interval Koefisien</b>                   | <b>Tingkat Hubungan</b> |  |  |
| $0,00-0,199$                                | Sangat Rendah           |  |  |
| $0,20-0,399$                                | Rendah                  |  |  |
| $0,40-0,599$                                | Cukup Kuat              |  |  |
| $0,60 - 0,799$                              | Kuat                    |  |  |
| $0,80 - 1,00$                               | Sangat Kuat             |  |  |

**Tabel 3. 9 Interpretasi Koefisien Korelasi**

#### **3.6.3.4.2 Uji Koefisien Determinasi**

Uji koefisien determinasi adalah uji untuk mengetahui besarnya presentase pengaruh dari variabel X terhadap variabel Y. Adapun rumus yang digunakan menurut Akdon dan Hadi,dkk. (2005, hlm.188) adalah sebagai berikut:

 $KD = (r^2) \times 100\%$ 

Keterangan :

KD : Koefisien determinasi

 $r^2$ : Koefisien korelasi.

Adapun langkah-langkah perhitungan koefisien determinasi menggunakan *SPSS*

24.0 adalah sebagai berikut:

1) Buka aplikasi program *SPSS* 24.0

2) Aktifkan data *view* dan masukan data baku variabel X dan variabel Y

```
Rosa Shafira Gunawan, 2021
PENGARUH PENERAPAN SISTEM MANAJEMEN MUTU ISO 9001:2015 TERHADAP KINERJA PEGAWAI 
DI PUSAT PENGEMBANGAN KOMPETENSI JALAN, PERUMAHAN DAN PENGEMBANGAN 
INFRASTRUKTUR WILAYAH
Universitas Pendidikan Indonesia Ι repository.upi.edu Ι perpustakaan.upi.edu
    3) Kemudian klik Analyze, pilih regression lalu, klik linier
```
- 4) Pindahkan variabel X ke kotak independen dan variabel Y ke kotak dependen
- 5) Selanjutnya klik *statistics*, lalu centang *estimates, model fit, R square, descriptive,* dan klik *continue*
- 6) Klik *plots* yang berada dibawah *statistics* dan masukan \*SDRESID ke kotak Y dan \*ZPRED ke kotak X, lalu *next*
- 7) Masukan \*ZPRED ke kotak Y dan DEPENDENT ke kotak X
- 8) Pada kolom *standardized residual plots* pilih *histogram* dan *normal probability plot* lalu klik *continue*
- 9) Kemudian klik *save* yang berada dibawah *plots*, pada *predicated values* pilih *unstandarized* dan *prediction intervals* klik *mean* dan *individu* lalu klik *continue*
- 10) Lalu klik *options* yang berada dibawah *save* dan pastikan bahwa taksiran *probability* sebesar 0,05, lalu klik *continue* dan klik *OK*

# **3.6.4.3 Uji Tingkat Signifikansi**

Uji tingkat signifikan bertujuan untuk mengetahui hubungan yang ditemukan berlaku untuk seluruh populasi atau tidak. Adapun rumus yang digunakan dalam uji tingkat signifikansi adalah sebagai berikut:

$$
t = \frac{\sqrt[n]{n-2}}{\sqrt{1-r^2}}
$$

Keterangan :

t  $: Nilai t_{hitung}$ 

r : Koefisien korelasi  $r_{hituna}$ 

n : Jumlah responden

Selanjutnya untuk mengetahui nilai signifikasi pada tiap pertanyaan dengan membandingkan pada nilai korelasi  $t_{hitung}$  dengan  $t_{tablel}$  dengan ketentuan sebagai berikut:

• Apabila  $t_{hituna} > t_{table}$  maka Ha diterima sehingga dapat dikatakan

bahwa nilai korelasi *Pearson Product* Moment tersebut signifikan.

**Rosa Shafira Gunawan, 2021** *PENGARUH PENERAPAN SISTEM MANAJEMEN MUTU ISO 9001:2015 TERHADAP KINERJA PEGAWAI DI PUSAT PENGEMBANGAN KOMPETENSI JALAN, PERUMAHAN DAN PENGEMBANGAN INFRASTRUKTUR WILAYAH* **Universitas Pendidikan Indonesia Ι repository.upi.edu Ι perpustakaan.upi.edu**

• Apabila  $t_{hitung} < t_{table}$  maka Ho diterima sehingga dapat dikatakan bahwa nilai korelasi *Pearson Product* Moment tersebut tidak signifikan.

Tingkat kesalahan dalan uji signifikansi ini adalah 5% dengan derajat kebebasan (dk) = n-2. Adapun langkah-langkah perhitungan uji signifikan menggunakan program *SPSS* versi 24.0 *for Windows* menurut (Riduwan dan Sunarto,2010, hlm.294-298) adalah sebagai berikut:

- 1) Buka program *SPSS* dan destinasikan variabel *view* dan mengisi kolom-kolom dengan data baku sebagai berikut:
	- a. Kolom *name* pada baris pertama diisi dengan variabel X dan pada baris kedua diisi dengan variabel Y.
	- b. Kolom *type* diisi dengan *numeric*
	- c. Kolom *width* diisi dengan 8
	- d. Kolom *decimal* = 0
	- e. Kolom *label* diisi untuk baris pertama variabel X dan baris kedua variabel Y
	- f. Kolom *value* dan *missing* diisi dengan *none*
	- g. Kolom *align* pilih *center*
	- h. Kolom *measure* pilih *scale*
- 2) Langkah kedua mengaktifkan *data view* kemudian masukan data baku variabel X dan variabel Y
- 3) Klik *analyze* , pilih *regression*, lalu klik *liniear*
- 4) Pindahkan variabel X ke kotak independen dan variabel Y ke kotak dependen dengan mengklik tanda panah
- 5) Klik *ststistics* kemudian pilih *estimates*, *model fit* dan *descriptive* lalu klik *continue*
- 6) Klik *plots* dan masukan SDRESID ke kotak Y dan ZPRED ke kotak X, lalu *next*
- 7) Masukan ZPRED ke kotak Y dan DEPENDENT ke kotak X

- 8) Pada kotak *Standarized residual plots* pilih *histogram* dan *normal probability plot* lalu klik *continue*
- 9) Kemudian klik *save* pada *predicated value*, pilih *unstandarized* dan pada *prediction intervals* klik *mean* dan *individu* lalu klik *continue*
- 10) Langkah terakhir klik OK

# **3.6.4.4 Uji Regresi Linier Sederhana**

Menurut Sarwono dan Hendra (2017, hlm.20) Uji regresi linier sederhana berfungsi untuk melihat hubungan yang linier antara satu variabel yang diidentifikasi sebagai variabel independen atau bebas dengan variabel lain yang diidentifikasi sebagai variabel dependen. Sejalan dengan pendapat Bambang (2013, hlm. 148) menyatakan regresi liner sederhana dapat dianalisis karena didasari hubungan sebab akibat (klausal) antara variabel bebas dengan variabel terikat. Adapun rumus regresi linier sederhana sebagai berikut:

$$
\hat{Y} = a + bX
$$

Keterangan :

- : Nilai-nilai variabel kinerja pegawai yang diramalkan
- : Nilai-nilai variabel sistem manajemen mutu ISO 9001:2015
- $a$ : Harga garis regresi yaitu apabila sistem manajemen mutu ISO 9001:2015 = d
- : Koefisien regresi yaitu besarnya perubahan yang terjadi pada sistem manajemen mutu ISO 9001:2015

Untuk mengetahui nilai  $\alpha$  dan  $\beta$  maka perlu digunakan rumus menurut Sugiyono (2008, hlm. 166-167) sebagai berikut:

$$
a = \frac{\sum Y - b \cdot \sum X}{n}
$$

$$
b = \frac{n \cdot \sum XY - \sum X \cdot \sum Y}{n \cdot \sum X^2 - (\sum X^2)}
$$

Adapun langkah-langkah perhitungan untuk mencari nilai apabila regresi linier sederhana melalui *SPSS* 24.0 *for windows* yaitu sebagai berikut:

- 2) Aktifkan data *view* dan masukan data baku variabel X dan variabel Y
- 3) Klik *analyze*, pilih *regression*, dan klik *liniear*
- 4) Pindahkan variabel X ke kotak independen dan variabel Y ke kotak dependen
- 5) Klik, *statistic*, lalu centang *estimates*, model fit R *square, descriptive* dan klik *continue*
- 6) klik *plots* dan masukan SDRESID ke kotak Y dan ZPRED ke kotak X, lalu *next*
- 7) masukan ZPRED ke kotak Y dan DEPENDENT ke kotak X
- 8) pilih *histogram* dan *normal probability plot* lalu klik *continue*
- 9) selanjutnya klik *save* pada *predicated value*, pilih *unstandarized* dan *prediction intervals*
- 10) klik *mean* dan *individu* lalu *continue*
- 11) klik *options* dan pastikan bahwa taksiran *probability* sebesar 0,05 lalu klik *continue* dan klik OK.